<span id="page-0-0"></span>

# Working with multidimensional datasets in xarray

### ALEX RAZOUMOV alex.razoumov@westgrid.ca

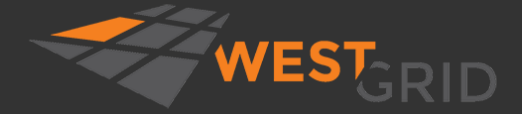

[WestGrid webinar - Slides at](#page-73-0) <http://bit.ly/389acaU> 2020-Sep-30 1/32

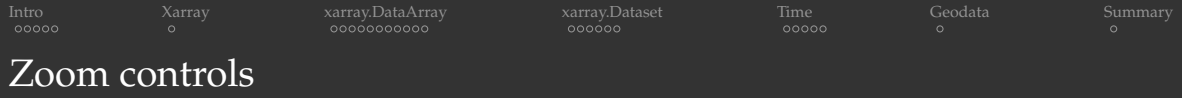

- Please mute your microphone and camera unless you have a question
- To ask questions at any time, type in Chat, or Unmute to ask via audio
- Raise your hand in Participants

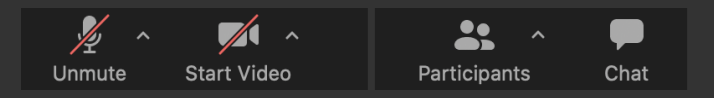

- This talk is being recorded
	- $\triangleright$  your name might appear in the recording (if you want, you can change it)
	- ▶ video will be posted at <https://westgrid.github.io/trainingMaterials> under one of the topics
- Email training@westgrid.ca

<span id="page-2-0"></span>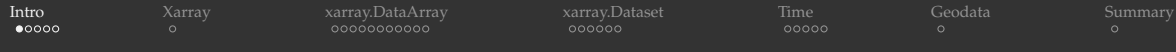

I assume basic familiarity with numpy arrays

- provides a mechanism for uniform collections (aka arrays) of fixed-size, fixed-type items with contiguous allocation in memory
	- $\Rightarrow$  large performance benefits (no reading of extra bits, no type checking, all compiled code)

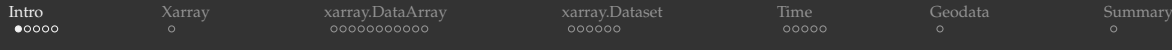

I assume basic familiarity with numpy arrays

- provides a mechanism for uniform collections (aka arrays) of fixed-size, fixed-type items with contiguous allocation in memory
	- $\Rightarrow$  large performance benefits (no reading of extra bits, no type checking, all compiled code)
- arrays behave very differently from Python lists
- implements universal (vectorized) functions on a large number of elements
	- an operation on the array is applied to each element
	- statically typed, compiled routine
	- $\Rightarrow$  almost always much faster than native Python code, especially for large and/or multidimensional arrays
	- $\Rightarrow$  use these whenever possible to replace native for loops

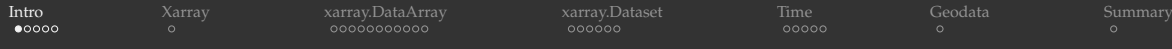

I assume basic familiarity with numpy arrays

- provides a mechanism for uniform collections (aka arrays) of fixed-size, fixed-type items with contiguous allocation in memory
	- $\Rightarrow$  large performance benefits (no reading of extra bits, no type checking, all compiled code)
- **arrays behave very differently from Python lists**
- implements universal (vectorized) functions on a large number of elements
	- an operation on the array is applied to each element
	- statically typed, compiled routine
	- $\Rightarrow$  almost always much faster than native Python code, especially for large and/or multidimensional arrays
	- $\Rightarrow$  use these whenever possible to replace native for loops
- provides the ability to operate between arrays of different sizes and shapes ("broadcasting")

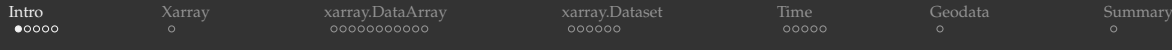

I assume basic familiarity with numpy arrays

- provides a mechanism for uniform collections (aka arrays) of fixed-size, fixed-type items with contiguous allocation in memory
	- $\Rightarrow$  large performance benefits (no reading of extra bits, no type checking, all compiled code)
- arrays behave very differently from Python lists
- implements universal (vectorized) functions on a large number of elements
	- an operation on the array is applied to each element
	- statically typed, compiled routine
	- $\Rightarrow$  almost always much faster than native Python code, especially for large and/or multidimensional arrays
	- $\Rightarrow$  use these whenever possible to replace native for loops
- provides the ability to operate between arrays of different sizes and shapes ("broadcasting")
- provides linear algebra operations on mathematical arrays including linear solve and various decompositions

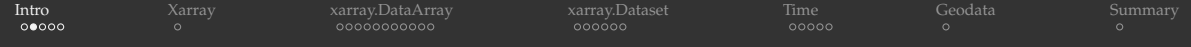

>>> import numpy as np  $\gg$  a = np.arange(10) >>> a  $array([0, 1, 2, 3, 4, 5, 6, 7, 8, 9])$  $\Rightarrow$  >>> a\*\*2  $\qquad$  # each element is a square of the corresponding element of a array([0, 1, 4, 9, 16, 25, 36, 49, 64, 81])

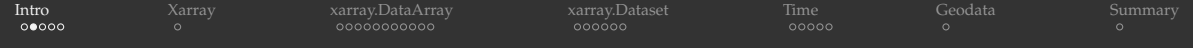

>>> import numpy as np  $\gg$  a = np.arange(10)  $>>$  a  $array([0, 1, 2, 3, 4, 5, 6, 7, 8, 9])$  $\Rightarrow$  >>> a\*\*2  $\qquad$  # each element is a square of the corresponding element of a  $array([0, 1, 4, 9, 16, 25, 36, 49, 64, 81])$ 

>>> np.log10(a+1) array([0., 0.30103, 0.47712125, 0.60205999, 0.69897, 0.77815125, 0.84509804, 0.90308999, 0.95424251, 1.])

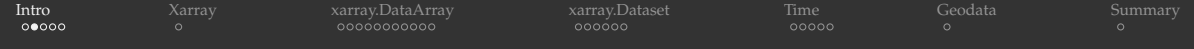

```
>>> import numpy as np
\gg a = np.arange(10)
>> a
array([0, 1, 2, 3, 4, 5, 6, 7, 8, 9])\Rightarrow >>> a**2 \qquad # each element is a square of the corresponding element of a
array([0, 1, 4, 9, 16, 25, 36, 49, 64, 81])
```
>>> np.log10(a+1) array([0., 0.30103, 0.47712125, 0.60205999, 0.69897, 0.77815125, 0.84509804, 0.90308999, 0.95424251, 1.])

>>>  $(ax*2+a)/(a+1)$  # the result should effectively be a floating-version copy of a  $array([0., 1., 2., 3., 4., 5., 6., 7., 8., 9.])$ 

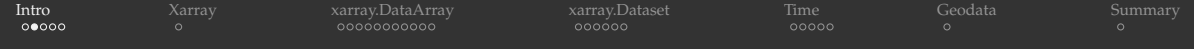

```
>>> import numpy as np
\gg a = np.arange(10)
>>> a
array([0, 1, 2, 3, 4, 5, 6, 7, 8, 9])
\Rightarrow >>> a**2 \qquad # each element is a square of the corresponding element of a
array([0, 1, 4, 9, 16, 25, 36, 49, 64, 81])
```
>>> np.log10(a+1) array([0., 0.30103, 0.47712125, 0.60205999, 0.69897, 0.77815125, 0.84509804, 0.90308999, 0.95424251, 1.])

```
>>> (ax*2+a)/(a+1) # the result should effectively be a floating-version copy of a
array([0., 1., 2., 3., 4., 5., 6., 7., 8., 9.])
```
>>> np.arange(10) / np.arange(1,11) # this is np.array([  $0/1$ ,  $1/2$ ,  $2/3$ ,  $3/4$ , ...,  $9/10$  ]) array([0., 0.5, 0.66666667, 0.75, 0.8, 0.83333333, 0.85714286, 0.875, 0.88888889, 0.9])

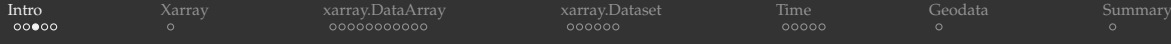

Let's check this summation

$$
\sum_{k=1}^{\infty} \frac{k^2}{2^k} = 6
$$

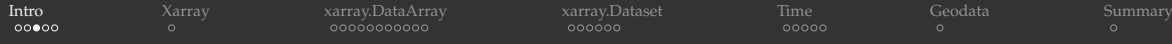

Let's check this summation

$$
\sum_{k=1}^{\infty} \frac{k^2}{2^k} = 6
$$

>>> k = np.arange(1,11)  $\#$  let's try the first 10 terms  $>>$  sum (k \* \* 2/2 \* \* k) 5.857421875

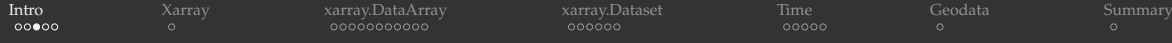

Let's check this summation

$$
\sum_{k=1}^{\infty} \frac{k^2}{2^k} = 6
$$

```
>>> k = np.arange(1,11) \# let's try the first 10 terms
>> sum (k**2/2**k)5.857421875
```

```
>>> k = np.arange(1,51) # the first 50 terms
>> sum (k * * 2/2 * * k)
5.999999999997597
```
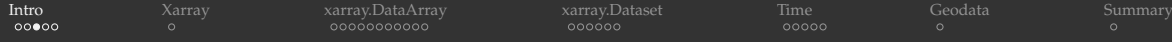

Let's check this summation

$$
\sum_{k=1}^{\infty} \frac{k^2}{2^k} = 6
$$

```
>>> k = np.arange(1,11) \# let's try the first 10 terms
>> sum (k**2/2**k)5.857421875
>>> k = np.arange(1,51) # the first 50 terms
>> sum (k * * 2/2 * * k)
5.999999999997597
>>> k = np.arange(1,101) # the first 100 terms
>> \text{sum}(k**2/2**k)<stdin>:1: RuntimeWarning: divide by zero encountered in true_divide
inf
>> sum (k**2/2.**k)5.999999999999999
```
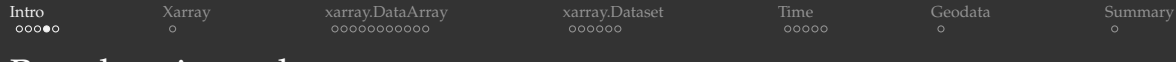

- 1. The shape of an array with fewer dimensions is padded with 1's on the left
- 2. Any array with shape equal to 1 in that dimension is stretched to match the other array's shape
- 3. If in any dimension the sizes disagree and neither is equal to 1, an error is raised

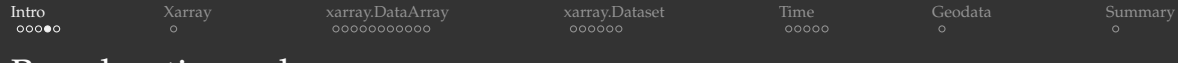

- 1. The shape of an array with fewer dimensions is padded with 1's on the left
- 2. Any array with shape equal to 1 in that dimension is stretched to match the other array's shape
- 3. If in any dimension the sizes disagree and neither is equal to 1, an error is raised

### Example 1: a: (3,)  $\rightarrow$  (1,3)  $\rightarrow$  (3,3) b:  $(3,1) \rightarrow (3,1) \rightarrow (3,3)$  $a+b: \rightarrow (3.3)$

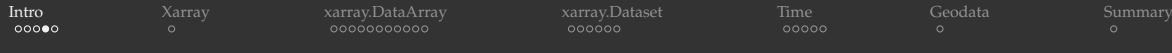

- 1. The shape of an array with fewer dimensions is padded with 1's on the left
- 2. Any array with shape equal to 1 in that dimension is stretched to match the other array's shape
- 3. If in any dimension the sizes disagree and neither is equal to 1, an error is raised

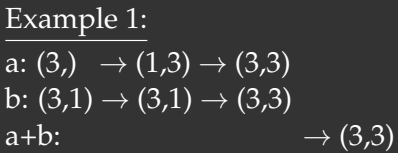

Example 2: a:  $(3) \rightarrow (1,3) \rightarrow (3,3)$ b:  $(3,2) \rightarrow (3,2) \rightarrow (3,2)$  $a+b: \rightarrow error$ 

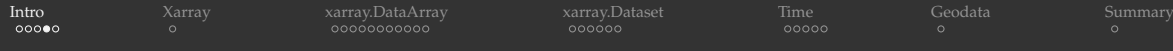

- 1. The shape of an array with fewer dimensions is padded with 1's on the left
- 2. Any array with shape equal to 1 in that dimension is stretched to match the other array's shape
- 3. If in any dimension the sizes disagree and neither is equal to 1, an error is raised

## Example 1: a: (3,)  $\rightarrow$  (1,3)  $\rightarrow$  (3,3) b:  $(3,1) \rightarrow (3,1) \rightarrow (3,3)$  $a+b: \rightarrow (3.3)$

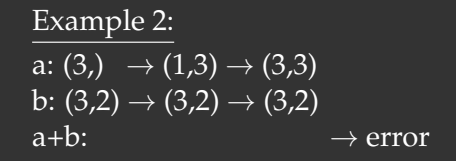

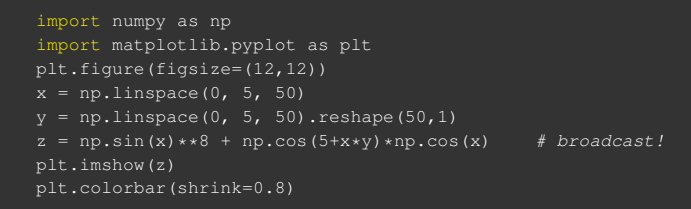

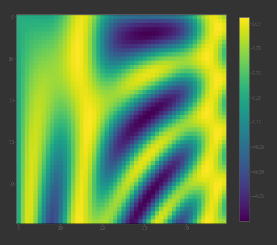

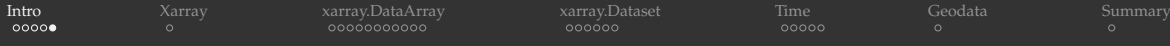

## Many other Python packages were built on top of numpy

- scikit-image is a collection of algorithms for image processing
	- each image is stored as width  $\times$  height  $\times$  4 (R,G,B, $\alpha$  channels) numpy array
- pandas for (2D) tabular data manipulation
- $\cdot$  yt for volumetric multi-resolution data
	- $\blacktriangleright$  multiple subgrids at different resolution levels
	- $\triangleright$  any 3D field on each subgrid is stored as a 3D numpy array
	- $\triangleright$  any 3D field across all subgrids can be accessed as a flattened array
	- $\blacktriangleright$  dozens of convenient functions to manipulate and visualize yt datasets
	- can import multi-resolution data from 20+ different file formats
	- fairly easy to convert generic array data into yt format
	- $\triangleright$  covered in our two earlier webinars:
		- *"Using YT for analysis and visualization of volumetric data"* (November 2018)
		- *"Working with data objects in YT"* (January 2019)
		- recordings at <https://bit.ly/vispages>

<span id="page-19-0"></span>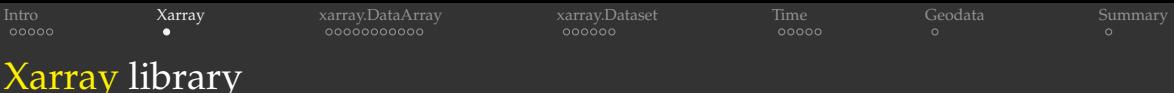

Built on  $\overline{top}$  of numpy and pandas

Brings the power of pandas (easy data manipulation,  $I/O$ , plotting) to multidimensional arrays

✘ Does not support multi-resolution data out-of-the-box

- $\triangleright$  i.e. you cannot define a single 3D field that spans multiple grids
- ▶ however, you *can* define multiple arrays on top of multiple grids inside the same dataset
- Not limited to 3D  $\Rightarrow$  data of any dimensionality

Makes it easy to work with time-dependent arrays (time  $=$  one of the dimensions)

### Two main data structures in xarray:

- <sup>I</sup> *xarray.DataArray* is a fancy, labelled version of *numpy.ndarray*
- <sup>I</sup> *xarray.Dataset* is a collection of multiple *xarray.DataArray*'s that (usually) share dimensions

<span id="page-20-0"></span>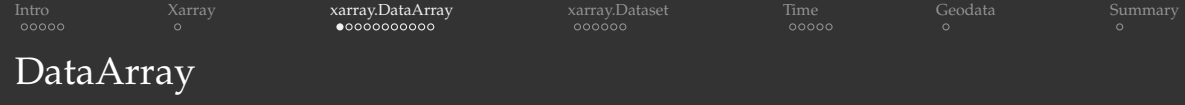

```
import xarray as xr
import numpy as np
data = xr.DataArray(
   np.random.random(size=(4,3)),
   dims=("y", "x"), * we want 'y' to represent rows and 'x' columns
   coords={"x": [10,11,12],
           "y": [10,20,30,40]} # coordinate labels/values
print(data)
```
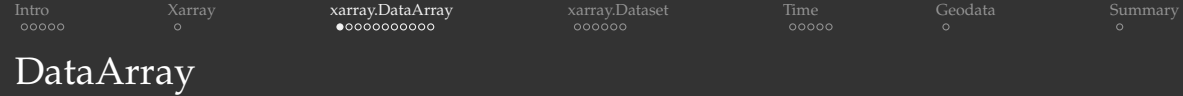

```
import xarray as xr
import numpy as np
data = xr.DataArray(
   np.random.random(size=(4,3)),
   dims=("y", "x"), * we want 'y' to represent rows and 'x' columns
   coords={"x": [10,11,12],
           "y": [10,20,30,40]} # coordinate labels/values
print(data)
```

```
<xarray.DataArray (y: 4, x: 3)>
array([[0.8468579 , 0.79008336, 0.67300866],
       [0.61169687, 0.82379812, 0.05382901],
       [0.70889338, 0.01498123, 0.50806224],
       [0.3437665 , 0.84299556, 0.89612048]])
Coordinates:
  * x (x) int64 10 11 12
  * y (y) int64 10 20 30 40
```
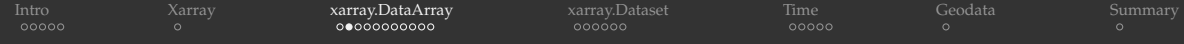

>>> data.dims >>> data.size, data.dtype (12, dtype('float64')) >>> data.coords Coordinates:

- $* x$  (x) int64 10 11 12
- $\overline{\smash{\big)}\ x \ \overline{\smash{\big)}\ y}$  (v) int64 10 20 30 40

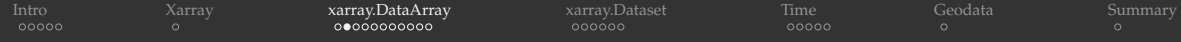

>>> data.dims >>> data.size, data.dtype (12, dtype('float64')) >>> data.coords Coordinates: \* x (x) int64 10 11 12

 $\overline{\smash{\big)}\ x \ y}$  (v) int64 10 20 30 40

#### access specific coordinate:

>>> data.coords['x'] <xarray.DataArray 'x' (x: 3)> array([10, 11, 12]) Coordinates:

\* x (x) int64 10 11 12

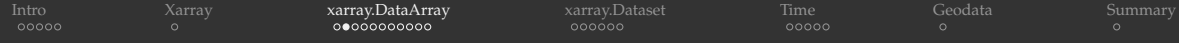

>>> data.dims >>> data.size, data.dtype (12, dtype('float64')) >>> data.coords Coordinates: \* x (x) int64 10 11 12

 $\overline{\smash{\big)}\ x \ y}$  (v) int64 10 20 30 40

#### access specific coordinate:

>>> data.coords['x'] <xarray.DataArray 'x' (x: 3)> array([10, 11, 12]) Coordinates: \* x (x) int64 10 11 12 >>> data.coords['x'][1] <xarray.DataArray 'x' ()>

array(11) Coordinates:

x int64 11

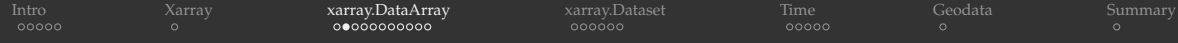

>>> data.dims >>> data.size, data.dtype (12, dtype('float64')) >>> data.coords Coordinates: \* x (x) int64 10 11 12

 $\overline{\smash{\big)}\ x \ y}$  (v) int64 10 20 30 40

#### access specific coordinate:

>>> data.coords['x'] <xarray.DataArray 'x' (x: 3)> array([10, 11, 12]) Coordinates: \* x (x) int64 10 11 12

```
>>> data.coords['x'][1]
<xarray.DataArray 'x' ()>
array(11)
Coordinates:
   x int64 11
```

```
>>> data.x[1]
<xarray.DataArray 'x' ()>
array(11)
Coordinates:
    x int64 11
```
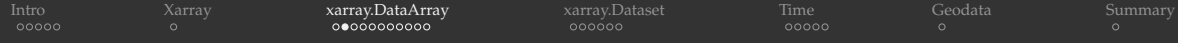

>>> data.dims >>> data.size, data.dtype (12, dtype('float64')) >>> data.coords Coordinates: \* x (x) int64 10 11 12

 $\overline{\smash{\big)}\ x \ y}$  (v) int64 10 20 30 40

#### access specific coordinate:

>>> data.coords['x'] <xarray.DataArray 'x' (x: 3)> array([10, 11, 12]) Coordinates: \* x (x) int64 10 11 12

```
>>> data.coords['x'][1]
<xarray.DataArray 'x' ()>
array(11)
Coordinates:
   x int64 11
```

```
>>> data.x[1]
<xarray.DataArray 'x' ()>
array(11)
Coordinates:
    x int64 11
```

```
>>> data.x.values
array([10, 11, 12])
```
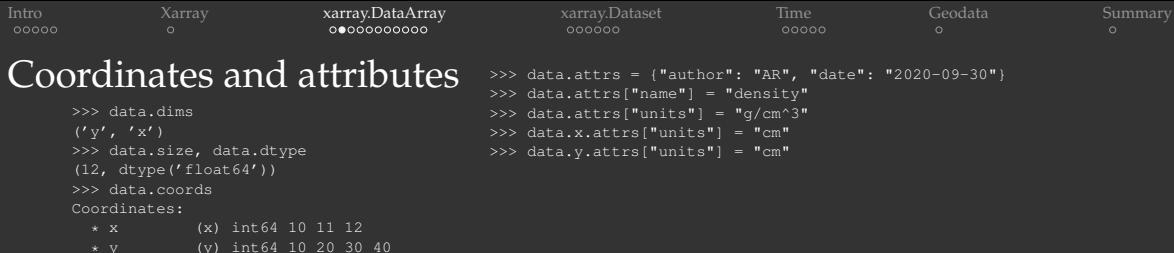

### access specific coordinate:

```
>>> data.coords['x']
<xarray.DataArray 'x' (x: 3)>
array([10, 11, 12])
Coordinates:
```

```
* x (x) int64 10 11 12
```

```
>>> data.coords['x'][1]
<xarray.DataArray 'x' ()>
array(11)
Coordinates:
   x int64 11
```

```
>>> data.x[1]
<xarray.DataArray 'x' ()>
array(11)
Coordinates:
    x int64 11
```

```
>>> data.x.values
array([10, 11, 12])
```
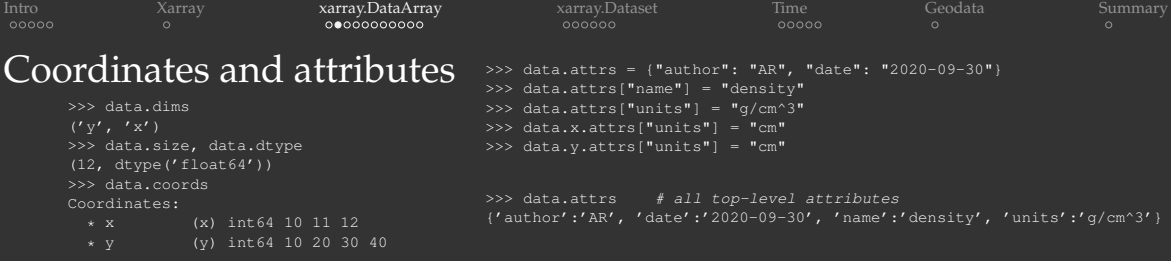

### access specific coordinate:

>>> data.coords['x'] <xarray.DataArray 'x' (x: 3)> array([10, 11, 12]) Coordinates: \* x (x) int64 10 11 12

```
>>> data.coords['x'][1]
<xarray.DataArray 'x' ()>
array(11)
Coordinates:
   x int64 11
```

```
>>> data.x[1]
<xarray.DataArray 'x' ()>
array(11)
Coordinates:
   x int64 11
```

```
>>> data.x.values
array([10, 11, 12])
```
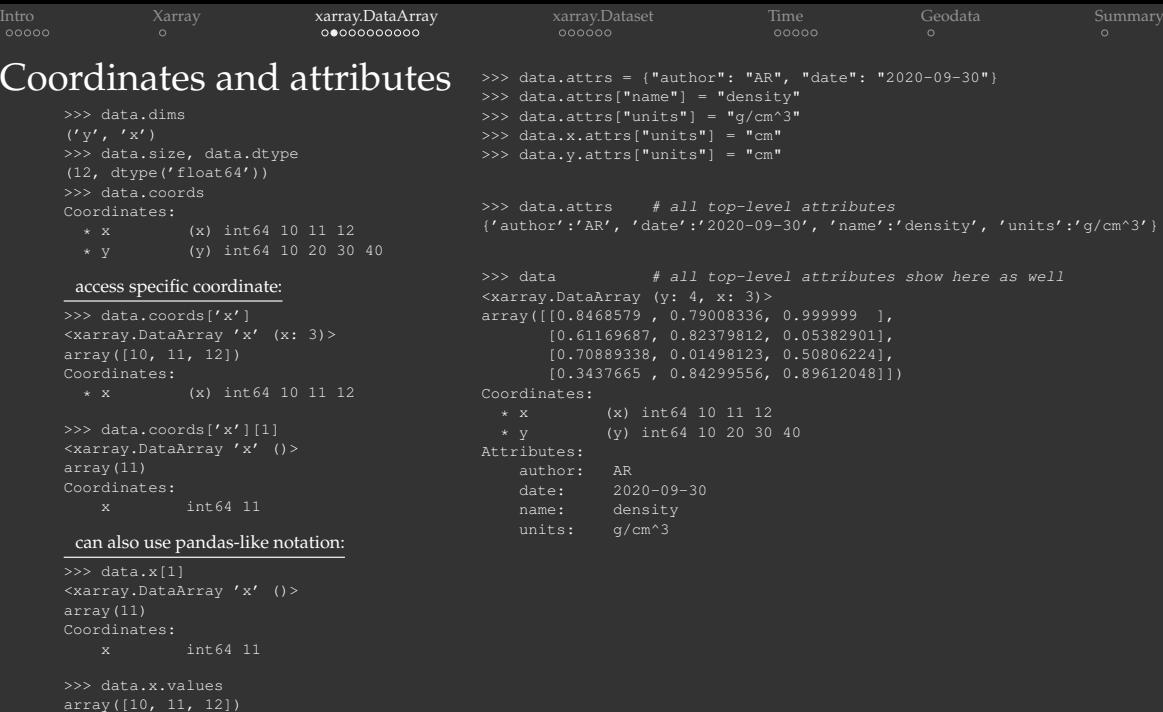

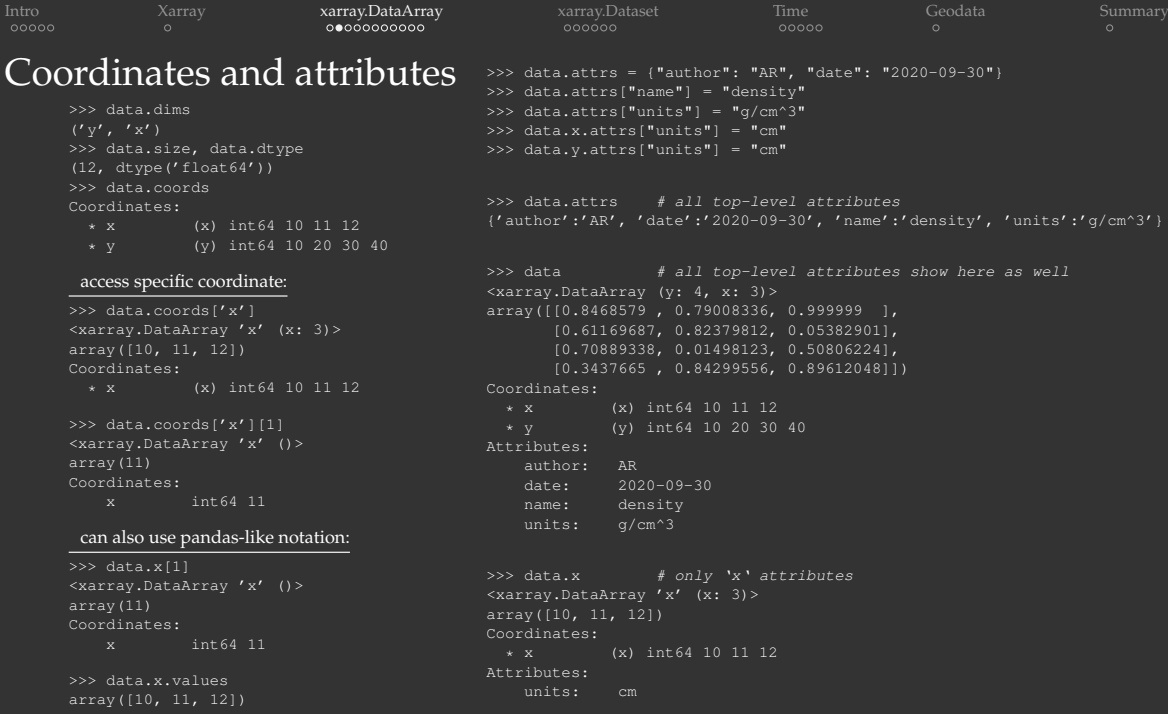

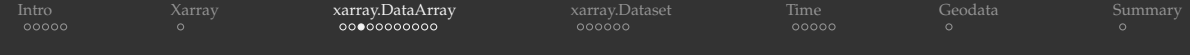

## Subsetting arrays

### Using the usual Python square brackets

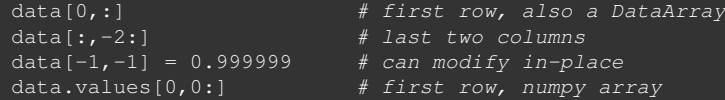

- DataArray.isel() selects by coordinate index (single index, list, range)
- DataArray.sel() selects by coordinate value (single value, list, range)  $\bullet$
- DataArray.interp() interpolates by coordinate value  $\bullet$

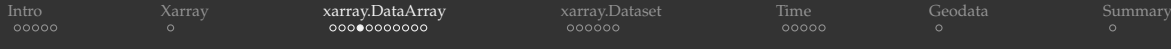

- data.isel() is the same as data (no selection)
- Can refine selection by passing any number of arguments

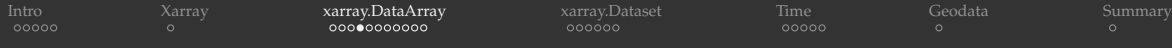

- data.isel() is the same as data (no selection)
- Can refine selection by passing any number of arguments

```
>>> data.isel(y=1) # second row
<xarray.DataArray (x: 3)>
array([0.54756005, 0.21070062, 0.71370984])
Coordinates:
  * x (x) int.64 10 11 12
   y int64 20
Attributes:
   author: AR
   date: 2020-09-30
   name: density
   units: g/cm^3
>>> type(data.isel(y=1))
<class 'xarray.core.dataarray.DataArray'>
```
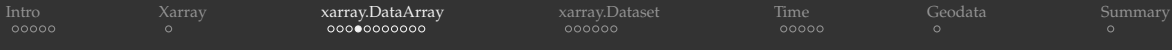

- data.isel() is the same as data (no selection)
- Can refine selection by passing any number of arguments

```
>>> data.isel(y=1) # second row
<xarray.DataArray (x: 3)>
array([0.54756005, 0.21070062, 0.71370984])
Coordinates:
  * x (x) int.64 10 11 12
   y int64 20
Attributes:
   author: AR
   date: 2020-09-30
   name: density
   units: g/cm^3
>>> type(data.isel(y=1))
                                                >>> data.isel(y=0, x=[-2,-1])
                                                          # first row, last two columns
                                                <xarray.DataArray (x: 2)>
                                                array([0.73093109, 0.85287453])
                                                Coordinates:
                                                  * x (x) int64 11 12
                                                    y int64 10
                                                Attributes:
                                                    author: AR
                                                    date: 2020-09-30
                                                    name: density
```

```
<class 'xarray.core.dataarray.DataArray'>
```
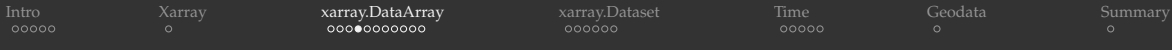

- data.isel() is the same as data (no selection)
- Can refine selection by passing any number of arguments

```
>>> data.isel(y=1) # second row
<xarray.DataArray (x: 3)>
array([0.54756005, 0.21070062, 0.71370984])
Coordinates:
  * x (x) int.64 10 11 12
   y int64 20
Attributes:
   author: AR
   date: 2020-09-30
   name: density
   units: g/cm^3
>>> type(data.isel(y=1))
<class 'xarray.core.dataarray.DataArray'>
                                                 >>> data.isel(y=0, x=[-2,-1])
                                                           # first row, last two columns
                                                 <xarray.DataArray (x: 2)>
                                                 array([0.73093109, 0.85287453])
                                                 Coordinates:
                                                   * x (x) int64 11 12
                                                    y int64 10
                                                 Attributes:
                                                    author: AR
                                                    date: 2020-09-30
                                                    name: density
```
>>> data.isel(y=0, x=[-2,-1]).values
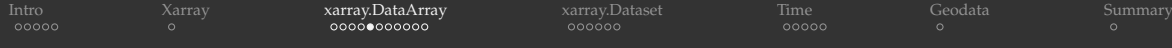

>>> data.x.dtype dtype('int64') >>> data.x.values array([10, 11, 12])

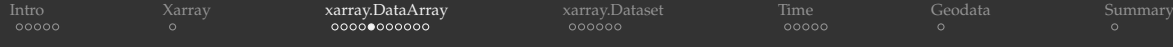

```
>>> data.x.dtype
dtype('int64')
>>> data.x.values
array([10, 11, 12])
>>> data.sel(x=10)
<xarray.DataArray (y: 4)>
array([0.4515217, 0.54756005,
      0.506477, 0.73067568])
Coordinates:
   x int64 10
 \overline{x} y (y) int64 10 20 30 40
Attributes:
   author: AR
   date: 2020-09-30
   name: density
   units: g/cm^3
```
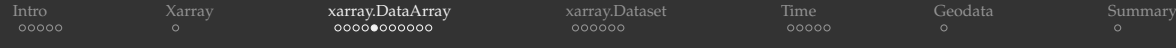

>>> data.x.dtype dtype('int64') >>> data.x.values array([10, 11, 12])

>>> data.sel(x=10) <xarray.DataArray (y: 4)> array([0.4515217, 0.54756005, 0.506477, 0.73067568]) Coordinates: x int64 10 \* y (y) int64 10 20 30 40 Attributes: author: AR date: 2020-09-30 name: density units: g/cm^3

>>> data.y <xarray.DataArray 'y' (y: 4)> array([10, 20, 30, 40]) Coordinates: \* y (y) int64 10 20 30 40 Attributes: units: cm

>>> data.sel(x=10,y=[30,40]).values array([0.506477 , 0.73067568])

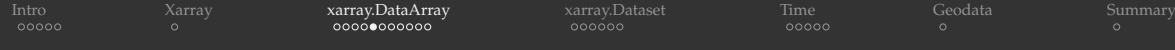

>>> data.x.dtype dtype('int64') >>> data.x.values array([10, 11, 12])

```
>>> data.sel(x=10)
<xarray.DataArray (y: 4)>
array([0.4515217, 0.54756005,
       0.506477, 0.73067568])
Coordinates:
   x = \text{int64 } 10* y (y) int64 10 20 30 40
Attributes:
   author: AR
   date: 2020-09-30
   name: density
   units: \alpha/cm<sup>^</sup>3
```

```
>>> data.y
<xarray.DataArray 'y' (y: 4)>
array([10, 20, 30, 40])
Coordinates:
  * y (y) int64 10 20 30 40
Attributes:
   units: cm
>>> data.sel(x=10,y=[30,40]).values
array([0.506477 , 0.73067568])
>>> data.sel(y=slice(15,30)) # only 15 < = y < 30<xarray.DataArray (y: 2, x: 3)>
array([[0.54756005, 0.21070062, 0.71370984],
      [0.506477 , 0.83279696, 0.1229428 11)
Coordinates:
  * x (x) int.64 10 11 12
  * y (y) int64 20 30
Attributes:
   author: AR
   date: 2020-09-30
   name: density
   units: g/cm^3
```
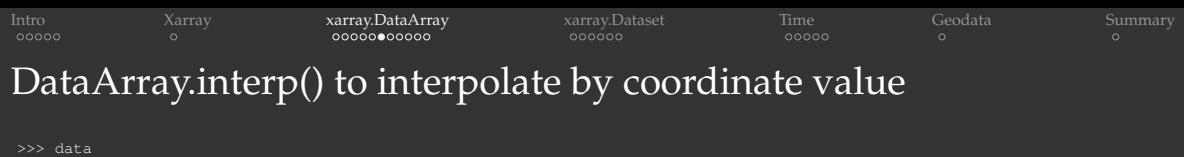

```
<xarray.DataArray (y: 4, x: 3)>
array([[0.4515217 , 0.73093109, 0.85287453], [0.54756005, 0.21070062, 0.71370984],
      [0.506477 , 0.83279696, 0.1229428 ], [0.73067568, 0.64027954, 0.999999 ]])
Coordinates:
  * x (x) int64 10 11 12
  * y (y) int64 10 20 30 40
Attributes:
   author: AR
   date: 2020-09-30
   name: density
   units: g/cm^3
>>> data.interp(x=10.5, y=15) # between 1st and 2nd rows, between 1st and 2nd columns
<xarray.DataArray ()>
array(0.48517836)
Coordinates:
   x float64 10.5
   y int64 15
Attributes:
   author: AR
   date: 2020-09-30
   name: density
```
units: g/cm^3

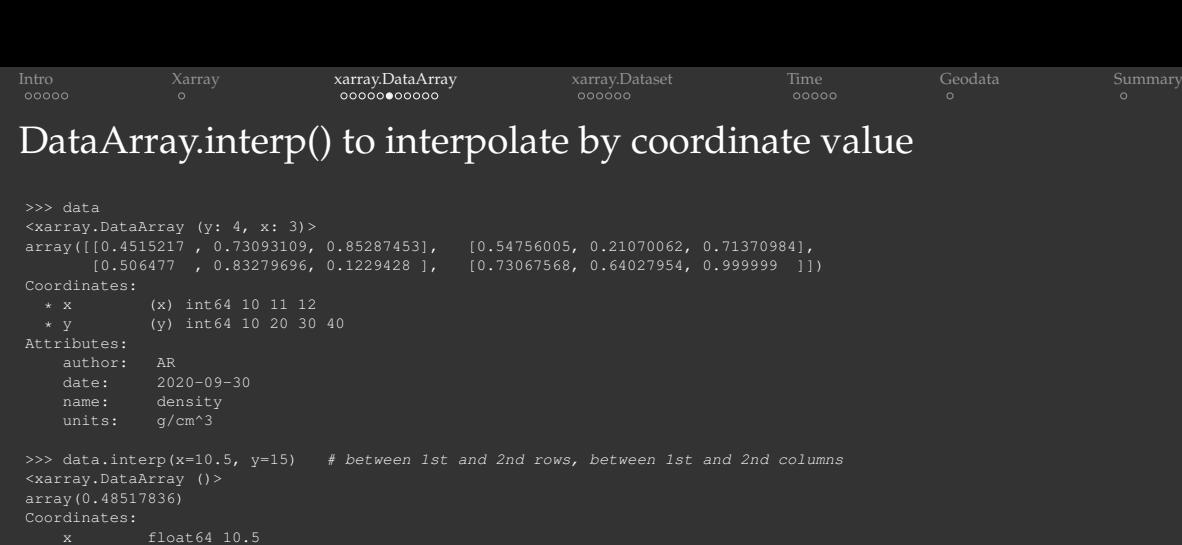

>>> data.interp(x=10.5, y=15, method="nearest").values # closest neighbour array(0.4515217)

Attributes: author: AR<br>date: 202

 $2020 - 09 - 30$ 

name: density units: g/cm^3

[Intro](#page-2-0) [Xarray](#page-19-0) [xarray.DataArray](#page-20-0) [xarray.Dataset](#page-52-0) [Time](#page-62-0) [Geodata](#page-72-0) [Summary](#page-73-0) DataArray.interp() to interpolate by coordinate value >>> data <xarray.DataArray (y: 4, x: 3)> array([[0.4515217 , 0.73093109, 0.85287453], [0.54756005, 0.21070062, 0.71370984], [0.506477 , 0.83279696, 0.1229428 ], [0.73067568, 0.64027954, 0.999999 ]]) Coordinates: \* x (x) int64 10 11 12 \* y (y) int64 10 20 30 40 Attributes: author: AR date: 2020-09-30 name: density units: g/cm^3 >>> data.interp(x=10.5, y=15) # between 1st and 2nd rows, between 1st and 2nd columns <xarray.DataArray ()> array(0.48517836) Coordinates: x float64 10.5 y int64 15 Attributes: author: AR date: 2020-09-30 name: density units: g/cm^3 >>> data.interp(x=10.5, y=15, method="nearest").values # closest neighbour array(0.4515217)

>>> data.interp(y=15).values # between 1st and 2nd rows array([0.49954087, 0.47081586, 0.78329218])

[WestGrid webinar - Slides at](#page-0-0) <http://bit.ly/389acaU> 2020-Sep-30 14/32

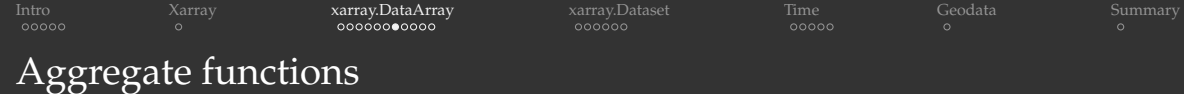

```
meanOfEachColumn = data.mean(dim='y') # apply mean over y
spatialMean = data.mean(dim=['x', 'y']) # apply mean over both x and y
spatialMean = data.mean() # same
```

```
>>> meanOfEachColumn
<xarray.DataArray (x: 3)>
array([0.55905861, 0.60367705, 0.67238154])
Coordinates:
```

```
* x (x) int64 10 11 12
```

```
>>> spatialMean
<xarray.DataArray ()>
array(0.61170573)
```
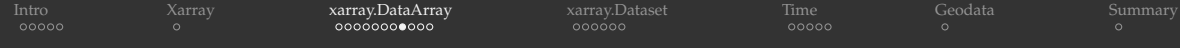

## DataArray.groupby()

```
>>> columns = data.groupby("x")
>>> columns
DataArrayGroupBy, grouped over 'x'
3 groups with labels 10, 11, 12.
```
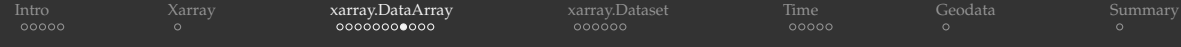

## DataArray.groupby()

```
>>> columns = data.groupby("x")
>>> columns
DataArrayGroupBy, grouped over 'x'
3 groups with labels 10, 11, 12.
```
#### You can apply a function separately to each group:

```
>>> columns.map(lambda v: v.sum()/len(v)) # could use v.mean() too with the same result
<xarray.DataArray (x: 3)>
array([0.55905861, 0.60367705, 0.67238154]) # same result as in the previous slide!
Coordinates:
```

```
* x (x) int64 10 11 12
```
- 
- 

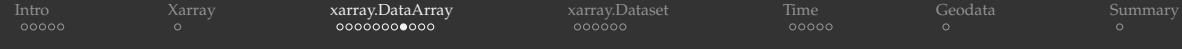

## DataArray.groupby()

```
>>> columns = data.groupby("x")
>>> columns
DataArrayGroupBy, grouped over 'x'
3 groups with labels 10, 11, 12.
```
#### You can apply a function separately to each group:

```
>>> columns.map(lambda v: v.sum()/len(v)) # could use v.mean() too with the same result
<xarray.DataArray (x: 3)>
array([0.55905861, 0.60367705, 0.67238154]) # same result as in the previous slide!
Coordinates:
```

```
* x (x) int64 10 11 12
```

```
>>> columns.map(lambda v: (v-v.min())/(v.max()-v.min())) # normalize data in each column
<xarray.DataArray (y: 4, x: 3)>
array([10. 0.83625386, 0.83225194],
      [0.34403358, 0. , 0.67357946],
      [0.19686375, 1. , 0. ],
      [1. 0.69053439, 1. ]]Coordinates:
 \overline{\text{ } \star \text{ } \text{x}} (x) int64 10 11 12
  * y (y) int64 10 20 30 40
```
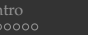

[Intro](#page-2-0) [Xarray](#page-19-0) [xarray.DataArray](#page-20-0) [xarray.Dataset](#page-52-0) [Time](#page-62-0) [Geodata](#page-72-0) [Summary](#page-73-0)

## Plotting

### Matplotlib is integrated directly into xarray:

>>> data.plot(size=8) <matplotlib.collections.QuadMesh object at 0x7fbf7a9c1a30> >>> import matplotlib.pyplot as plt # not needed inside Jupyter >>> plt.show()  $#$  not needed inside Jupyter

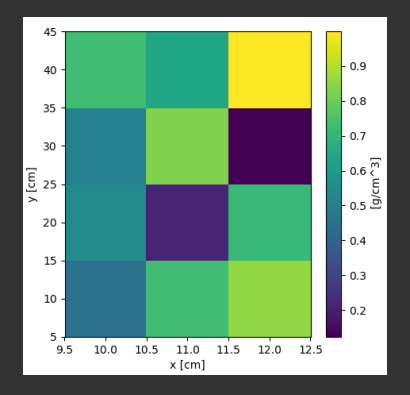

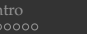

[Intro](#page-2-0) [Xarray](#page-19-0) [xarray.DataArray](#page-20-0) [xarray.Dataset](#page-52-0) [Time](#page-62-0) [Geodata](#page-72-0) [Summary](#page-73-0)

## Plotting

### Matplotlib is integrated directly into xarray:

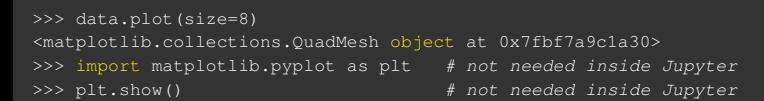

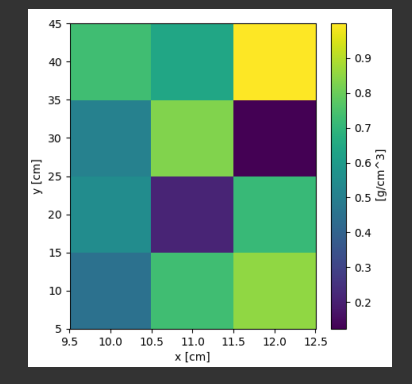

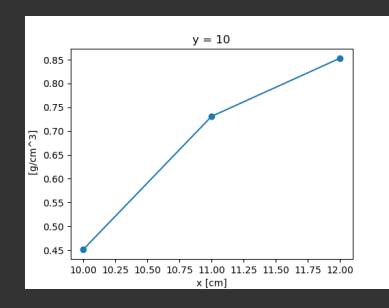

>>> data.isel(y=0).plot(marker="o", size=8, markersize=6) [<matplotlib.lines.Line2D object at 0x7f80f4ca63d0>] >>> plt.show() # not needed inside Jupyter

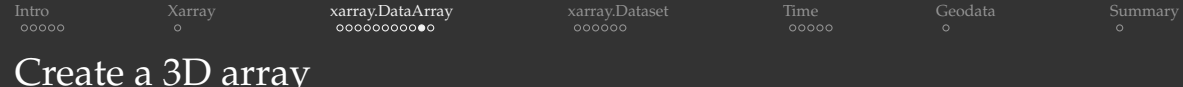

#### Let's create a function inside a unit cube  $x, y, z \in [0, 1]$  on a 50<sup>3</sup> grid:

```
import numpy as np
n = 50x = np. linspace (0, 1, n)y = npu. linspace(0, 1, n). reshape(n, 1)
z = npu. linspace(0, 1, n). reshape(n, 1, 1)
f1 = np.sin(5*x)**8 + np.cos(5+25*x*y)*np.cos(5*x) # function at one side of the cube (z=0)
f2 = np \sin(5*y)**8 + np \cos(5+25*x*y) * np \cos(5*y) # rotated 90 degrees, other size (z=1)f = (1-z) * f1 + z * f2import xarray as xr
coords = \{\nabla \cdot \mathbf{z} = \nabla \cdot \mathbf{z} = \nrho = xr.DataArray(
        f,
       dims=(\n^{\prime\prime}z^{\prime\prime}, \n^{\prime\prime}y^{\prime\prime}, \n^{\prime\prime}x^{\prime\prime}),coords=coords
```
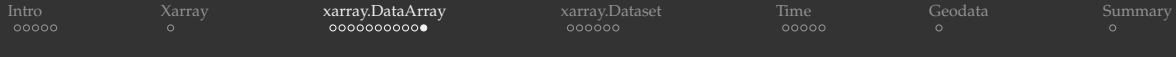

### Plot this function

# rho.sel( $z=[0,1]$ ) is a 3D DataArray with two z values # rho.sel(z=[0,1]).plot(size=8) will produce a histogram rho.sel $(z=[0,1])$ .plot $(size=8, col="z")$ import matplotlib.pyplot as plt # not needed inside Jupyter plt.show()  $# not needed inside Jupyter$ 

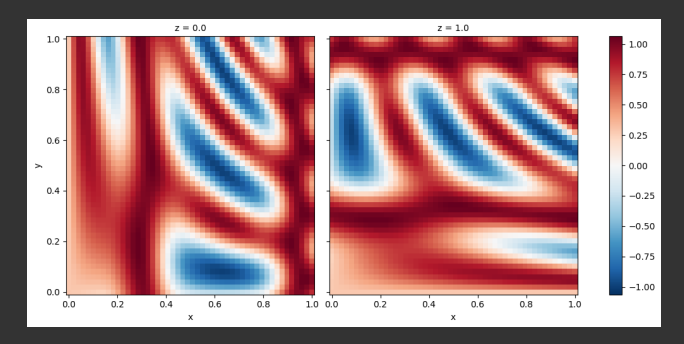

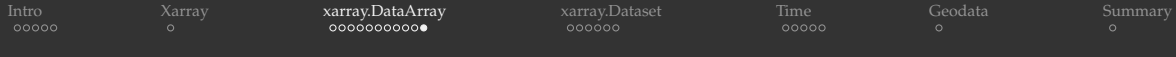

### Plot this function

# rho.sel( $z=[0,1]$ ) is a 3D DataArray with two z values # rho.sel(z=[0,1]).plot(size=8) will produce a histogram  $rho.set(z=[0,1])$ .plot(size=8, col="z") import matplotlib.pyplot as plt # not needed inside Jupyter plt.show()  $#$  not needed inside Jupyter

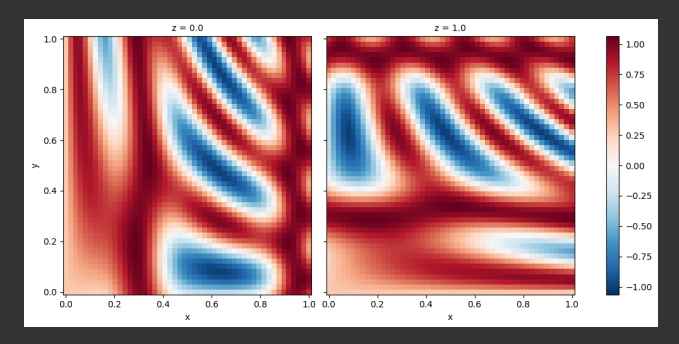

#### rho.to\_netcdf("rho.nc") # write to disk  $\Rightarrow$  let's view this function in ParaView!

<span id="page-52-0"></span>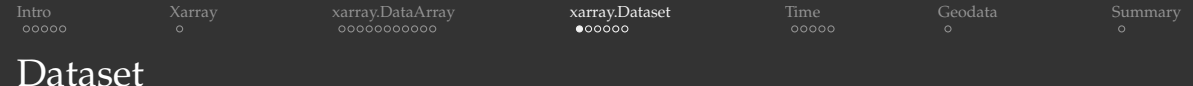

- *xarray.Dataset* is a collection of multiple *DataArray*'s that (usually) share dimensions
- Create a dataset from scratch, starting from the existing code for rho DataArray:

```
import numpy as np
n = 50x = npu. linspace(0, 1, n)
y = npu. linspace(0, 1, n). reshape(n, 1)
z = npu. linspace(0, 1, n). reshape(n, 1, 1)
f1 = np.sin(5*x)**8 + np.cos(5+25*x*y)*np.cos(5*x) # function at one side of the cube (z=0)
f2 = np \sin(5*y) * *8 + np \cos(5+25*xy) * np \cos(5*y) # rotated 90 degrees, other sise (z=1)
f = (1-z) * f1 + z * f2import xarray as xr
coords = \{''z'': z. flatten(), "y": y, flatten(), "x": x} # supply 1D array to all
rho = xr.DataArray(f, dims = ("z", "y", "x"), coords = coords)
```

```
temp = xr.DataArray(
     20 + 2 \star np.random.randn(n,n,n), # standard normal distribution
     \dim s = (\mathbb{I}z \mathbb{I}, \mathbb{I}v \mathbb{I}, \mathbb{I}v \mathbb{I}).
     coords=coords
ds = xr.Dataset({"temperature": temp, "density": rho,
                      "bar": ('''x". 200+no.arange(n)). "pi": no.pi})
```
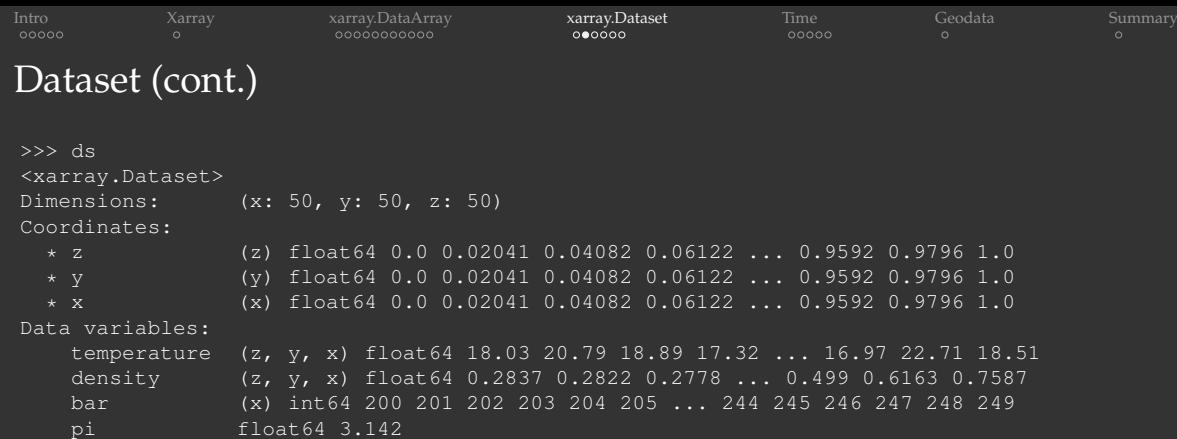

```
IntroXarrayxarray.DataArray     xarray.DatasetTimeGeodataSummary
Dataset (cont.)
>>> ds
<xarray.Dataset>
Dimensions: (x: 50, y: 50, z: 50)
Coordinates:
  * z (z) float64 0.0 0.02041 0.04082 0.06122 ... 0.9592 0.9796 1.0
  * y (y) float64 0.0 0.02041 0.04082 0.06122 ... 0.9592 0.9796 1.0
  * x (x) float64 0.0 0.02041 0.04082 0.06122 ... 0.9592 0.9796 1.0
Data variables:
   temperature (z, y, x) float64 18.03 20.79 18.89 17.32 ... 16.97 22.71 18.51
   density (z, y, x) float64 0.2837 0.2822 0.2778 ... 0.499 0.6163 0.7587
   bar (x) int64 200 201 202 203 204 205 ... 244 245 246 247 248 249
   pi float64 3.142
>>> ds.density.shape \# data.variables['density'].shape is equivalent
(50, 50, 50)
>>> ds.coords
Coordinates:
  * z (z) float64 0.0 0.02041 0.04082 0.06122 ... 0.9592 0.9796 1.0
  * y (y) float64 0.0 0.02041 0.04082 0.06122 ... 0.9592 0.9796 1.0
  * x (x) float64 0.0 0.02041 0.04082 0.06122 ... 0.9592 0.9796 1.0
>>> ds.pi
<xarray.DataArray 'pi' ()>
array(3.14159265)
```
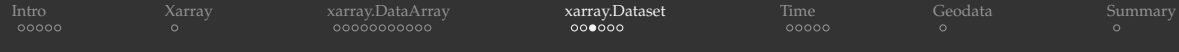

>>> ds.x <xarray.DataArray 'x' (x: 50)> array([0. , 0.020408, 0.040816, 0.061224, 0.081633, 0.102041, 0.122449, 0.142857, 0.163265, 0.183673, 0.204082, 0.22449 , 0.244898, 0.265306, 0.857143, 0.877551, 0.897959, 0.918367, 0.938776, 0.959184, 0.979592, 1.]) Coordinates:

\* x (x) float64 0.0 0.02041 0.04082 0.06122 ... 0.9592 0.9796 1.0

>>> ds.x[1].values array(0.02040816)

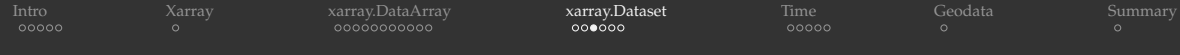

>>> ds.x <xarray.DataArray 'x' (x: 50)>  $array([0. 0.020408, 0.040816, 0.061224, 0.081633, 0.102041, 0.122449,$ 0.142857, 0.163265, 0.183673, 0.204082, 0.22449 , 0.244898, 0.265306, 0.857143, 0.877551, 0.897959, 0.918367, 0.938776, 0.959184, 0.979592, 1.]) Coordinates: \* x (x) float64 0.0 0.02041 0.04082 0.06122 ... 0.9592 0.9796 1.0 >>> ds.x[1].values array(0.02040816) >>> ds.density.sel(x=0.02040816) # this likely won't work!

KeyError: 0.02040816

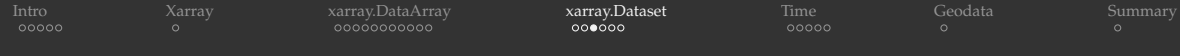

```
>>> ds.x
<xarray.DataArray 'x' (x: 50)>
array([0. , 0.020408, 0.040816, 0.061224, 0.081633, 0.102041, 0.122449,
      0.142857, 0.163265, 0.183673, 0.204082, 0.22449 , 0.244898, 0.265306,
      0.857143, 0.877551, 0.897959, 0.918367, 0.938776, 0.959184, 0.979592, 1.])
Coordinates:
  * x (x) float64 0.0 0.02041 0.04082 0.06122 ... 0.9592 0.9796 1.0
>>> ds.x[1].values
array(0.02040816)
>>> ds.density.sel(x=0.02040816) # this likely won't work!
KeyError: 0.02040816
>>> ds.density.sel(x=ds.x[1])
<xarray.DataArray 'density' (z: 50, y: 50)>
array([[0.28218669, 0.29210391, 0.30198946, ..., 0.69748965, 0.70483736, 0.71210865],
       [0.2822168 , 0.29210391, 0.30189318, ..., 0.70429482, 0.7108887 , 0.71631057],
       [0.28366219, 0.29210391, 0.29727155, ..., 1.03094303, 1.00135312, 0.91800259]Coordinates:
  * z (z) float64 0.0 0.02041 0.04082 0.06122 ... 0.9592 0.9796 1.0
  * y (y) float64 0.0 0.02041 0.04082 0.06122 ... 0.9592 0.9796 1.0
   x float64 0.02041
```
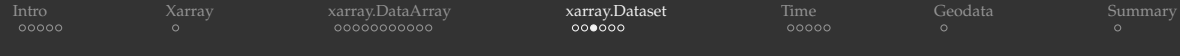

```
>>> ds.x
<xarray.DataArray 'x' (x: 50)>
array([0. , 0.020408, 0.040816, 0.061224, 0.081633, 0.102041, 0.122449,
      0.142857, 0.163265, 0.183673, 0.204082, 0.22449 , 0.244898, 0.265306,
      0.857143, 0.877551, 0.897959, 0.918367, 0.938776, 0.959184, 0.979592, 1.])
Coordinates:
  * x (x) float64 0.0 0.02041 0.04082 0.06122 ... 0.9592 0.9796 1.0
>>> ds.x[1].values
array(0.02040816)
\geq ds.density.sel(x=0.02040816) # this likely won't work!
KeyError: 0.02040816
>>> ds.density.sel(x=ds.x[1])
<xarray.DataArray 'density' (z: 50, y: 50)>
array([[0.28218669, 0.29210391, 0.30198946, ..., 0.69748965, 0.70483736, 0.71210865],
      [0.2822168 , 0.29210391, 0.30189318, ..., 0.70429482, 0.7108887 , 0.71631057],
      [0.28366219, 0.29210391, 0.29727155, ..., 1.03094303, 1.00135312, 0.91800259]])
Coordinates:
  * z (z) float64 0.0 0.02041 0.04082 0.06122 ... 0.9592 0.9796 1.0
  * y (y) float64 0.0 0.02041 0.04082 0.06122 ... 0.9592 0.9796 1.0
   x float64 0.02041
Or you can use ds.density.isel(x=1)
```
#### or ds.density.sel(x=slice(0.01,0.03))

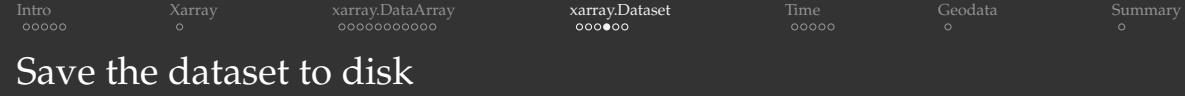

 $ds.to_{net}cdf("cube.nc")$   $\Rightarrow$  let's view this function in ParaView! Before hitting apply, select Dimensions: (z,y,x)

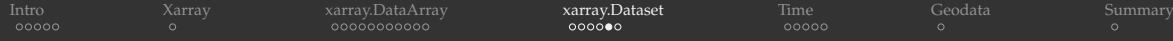

## Write to NetCDF in single precision (save disk space!)

### Start with single-precision numpy arrays:

```
import numpy as np
import xarray as xr
n = 50x = npu. linspace(0, 1, n, dtype=np. float32)
y = npu.linspace(0, 1, n, dtype=np.float32).reshape(n,1)
z = npu.linspace(0, 1, n, dtype=np.float32).reshape(n,1,1)
f1 = np \cdot sin(5*x) *8 + np \cdot cos(5+25*x*v) *np \cdot cos(5*x)f2 = np \cdot sin(5*v) **8 + np \cdot cos(5+25*x*v) *np \cdot cos(5*v)f = (1-z) * f1 + z * f2coords = \{''z'': z.flatten(), ''v'': v.flatten(), ''x'': x\}rho = xr.DataArray(f, dims=(\overline{z}, \overline{y}, \overline{y}, \overline{y}, \overline{z}), coords=coords)
temp = xr.DataArray(20 + 2*p.fload32(np.random.randn(n,n,n)),dims=(\overline{''z''}, \overline{''y''}, \overline{''x''}), coords=coords)
ds = xr.Dataset({"temperature": temp, "density": rho,
                    "bar": ("x", 200+np.arange(n,dtype=np.float32)), "pi": np.float32(np.pi)})
print(ds.density.dtype, ds.temperature.dtype, ds.bar.dtype, ds.pi.dtype)
            # float32 float32 float32 float32
```

```
ds.to_netcdf("cubeSinglePrecision.nc")
```
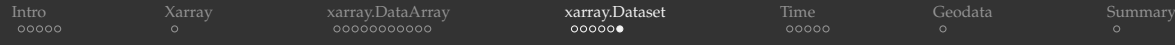

## Dataset in spherical geometry

To store the file in a NetCDF Climate and Forecast (CF) convention, replace  $x, y, z$  with lat, lon, r (exact names not important) and use ds.lat.attrs["units"] = "degrees\_north" and ds.lon.attrs["units"] = "degrees\_east":

```
from numpy import linspace, sin, cos, float32, radians, random
import xarray as xr
nlat, nlon, nr = 181, 361, 30 # grid resolution
lat = linspace(-90, 90, nlat, dtype=float32)lon = linspace(0, 360, nlon, dtype=float32).reshape(nlon,1)r = linspace(0.9, 1, nr, dtype=float32).reshape(nr, 1, 1)
f = (1+0.8 \times \cos(\text{radians}(\text{lon})) \times \cos(\text{radians}(\text{lat}))) \times \sin(\text{radians}(\text{lat})) \times \times 4 \times rcoords = \{ "lat": lat, "lon": lon.flatten(), "r": r.flatten() \}rho = xr. DataArray(f, dims=("r", "lon", "lat"), coords=coords)
temp = xr.DataArray(20 + 2*fload32(random.random,n), nlat)),dims=("r", "lon", "lat"), coords=coords)
ds = xr.Dataset({"temperature": temp, "density": rho})
ds.lat.attrs["units"] = "degrees_north" \# important!
ds.lon.attrs["units"] = "degrees_east" # important!
ds.to_netcdf("spherical.nc")
```
### $\Rightarrow$  let's load it into ParaView!

<span id="page-62-0"></span>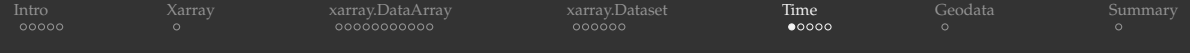

## Time series data

### Xarray relies on pandas functions for time-series functionality:

```
>>> import pandas as pd
>>> time = pd.date range("2000-01-01", freg="D", periods=365*3+1) # 2000-Jan to 2002-Dec
>>> time
DatetimeIndex(['2000-01-01', '2000-01-02', '2000-01-03', '2000-01-04',
                 \prime2000-01-05\prime, \prime2000-01-06\prime, \prime2000-01-07\prime, \prime2000-01-08\prime,
                 '2002-12-30', '2002-12-31'],
               dtype='datetime64[ns]', length=1096, freq='D')
```
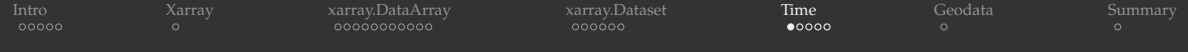

### Time series data

#### Xarray relies on pandas functions for time-series functionality:

```
>>> import pandas as pd
>>> time = pd.date range("2000-01-01", freg="D", periods=365*3+1) # 2000-Jan to 2002-Dec
>>> time
DatetimeIndex(['2000-01-01', '2000-01-02', '2000-01-03', '2000-01-04',
                \prime2000-01-05\prime, \prime2000-01-06\prime, \prime2000-01-07\prime, \prime2000-01-08\prime,
                '2002-12-30', '2002-12-31'],
               dtype='datetime64[ns]', length=1096, freq='D')
>>> time.month
Int64Index([ 1, 1, 1, 1, 1, 1, 1, 1, 1, 1,
             ...
             12, 12, 12, 12, 12, 12, 12, 12, 12, 12],
            dtype='int64', length=1096)
```
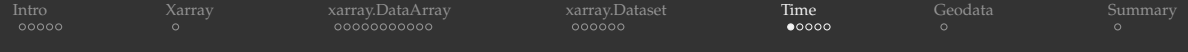

### Time series data

#### Xarray relies on pandas functions for time-series functionality:

```
>>> import pandas as pd
>>> time = pd.date range("2000-01-01", freg="D", periods=365*3+1) # 2000-Jan to 2002-Dec
>>> time
DatetimeIndex(['2000-01-01', '2000-01-02', '2000-01-03', '2000-01-04',
               \prime2000-01-05\prime, \prime2000-01-06\prime, \prime2000-01-07\prime, \prime2000-01-08\prime,
               '2002-12-30', '2002-12-31'],
              dtype='datetime64[ns]', length=1096, freq='D')
>>> time.month
Int64Index([ 1, 1, 1, 1, 1, 1, 1, 1, 1, 1,
             ...
            12, 12, 12, 12, 12, 12, 12, 12, 12, 12],
           dtype='int64', length=1096)
>>> time.day
Int64Index([ 1, 2, 3, 4, 5, 6, 7, 8, 9, 10,
            22, 23, 24, 25, 26, 27, 28, 29, 30, 31],
           dtype='int64', length=1096)
```
You can always type help (pd.date range) or help (time)

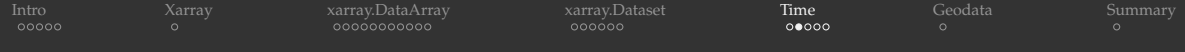

### Time-dependent scalar dataset

```
import xarray as xr
import numpy as np
ntime = len(time)temp = 10 + 5*np \cdot sin(250+np \cdot arange(ntime))/365.25*2*np \cdot pi) + 2*np \cdot random \cdot random(ntime)ds = xr.Dataset { "temperature": ("time", temp), "time": time }) # 1D function of time
ds.temperature.plot(size=5)
import matplotlib.pyplot as plt # not needed inside Jupyter
plt.show() # not needed inside Jupyter
```
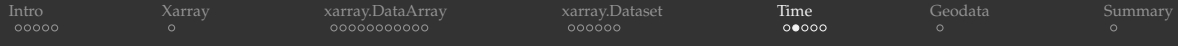

### Time-dependent scalar dataset

```
import xarray as xr
import numpy as np
ntime = len(time)temp = 10 + 5*np.sin((250+np.arange(ntime))/365.25*2*np.pi) + 2*np.random.randn(ntime)<br>ds = xr.Dataset({ "temperature": ("time", temp), "time": time }) = # 1D function of time
ds = xr.Dataset { "temperature": ("time", temp), "time": time })
ds.temperature.plot(size=5)
import matplotlib.pyplot as plt # not needed inside Jupyter
plt.show() # not needed inside Jupyter
```
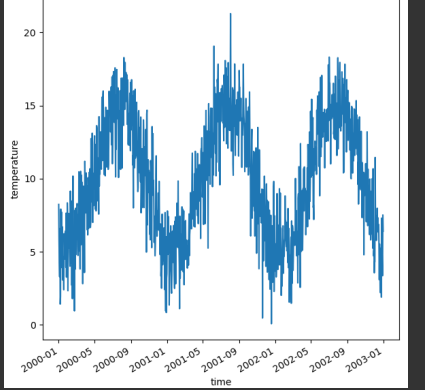

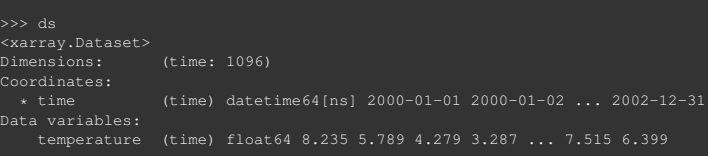

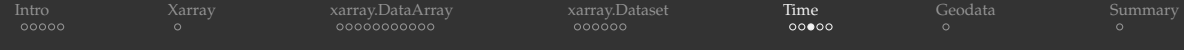

## Time subsetting

```
>>> ds.isel(time=-1) # last timestep
<xarray.Dataset>
Dimensions: ()
Coordinates:
   time datetime64[ns] 2002-12-31
Data variables:
   temperature float64 6.399
>>> ds.isel(time=-1).temperature
<xarray.DataArray 'temperature' ()>
array(6.39868414)
Coordinates:
   time datetime64[ns] 2002-12-31
```
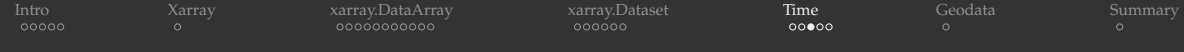

## Time subsetting

```
\gg ds.isel(time=-1) # last timestep
<xarray.Dataset>
Dimensions: ()
Coordinates:
   time datetime64[ns] 2002-12-31
Data variables:
   temperature float64 6.399
>>> ds.isel(time=-1).temperature
<xarray.DataArray 'temperature' ()>
array(6.39868414)
Coordinates:
   time datetime64[ns] 2002-12-31
>>> ds.sel(time="2002-12-22").temperature
<xarray.DataArray 'temperature' ()>
array(5.24044602)
Coordinates:
   time datetime64[ns] 2002-12-22
```
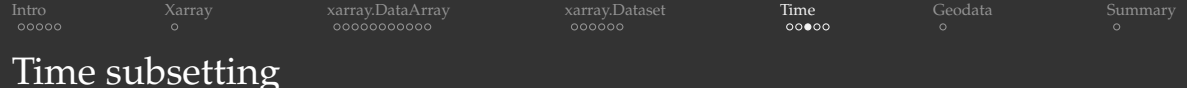

```
\gg ds.isel(time=-1) # last timestep
<xarray.Dataset>
Dimensions: ()
Coordinates:
   time datetime64[ns] 2002-12-31
Data variables:
   temperature float64 6.399
```

```
>>> ds.isel(time=-1).temperature
<xarray.DataArray 'temperature' ()>
array(6.39868414)
Coordinates:
   time datetime64[ns] 2002-12-31
```

```
>>> ds.sel(time="2002-12-22").temperature
<xarray.DataArray 'temperature' ()>
array(5.24044602)
Coordinates:
```

```
time datetime64[ns] 2002-12-22
```

```
>>> ds.resample(time='7D')
# from 1096 steps to 157 time groups
DatasetResample, grouped over ' resample dim '
157 groups with labels 2000-01-01, ..., 2002-12-28.
```

```
>>> weekly = ds.resample(time='7D').mean()
# compute mean for each group
>>> weekly.temperature.plot(size=8)
[<matplotlib.lines.Line2D object at 0x7fc8b8db3f70>]
>>> plt.show() # not needed inside Jupyter
```
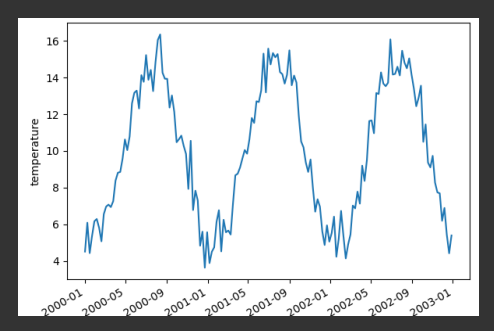

```
IntroXarrayxarray.DataArrayxarray.Dataset     TimeGeodataSummary
Take our 3D dataset (recall cube.nc) and make it 2D+time:
import numpy as np
import pandas as pd
import xarray as xr
time = pd.date range("2020-01-01", freq="D", periods=91) # January - March 2020
ntime = len(time)n = 100 # spatial resolution in each dimension
axis = npu1inspace(0,1,n)
X, Y = np. meshgrid(axis, axis) # 2D Cartesian meshes of x, y coordinates
initialState = (1-Y) * np \sin(np.p i * X) + Y * (np \sin(2 * np.p i * X)) * *2finalState = (1-X)*np \cdot sin(np.pi*Y) + X*(np \cdot sin(2*np.pi*Y))**2f = np{\text{.zeros}}(n\times n, n)for t in range(ntime):
    z = (t+0.5) / ntime # dimensionless time from 0 to 1
    f[t,:,:] = (1-z) * initialState + z * final Statecoords = \{ "time": time, "x": axis, "v": axis}
temp = xr.DataArray( # 2D array varying in time from initialState to finalState
    20 + f, dims=("time","y","x"), coords=coords
pres = xr.DataArray( # random 2D array)100 + 10*np.random.randn(ntime,n,n), dims=("time","y","x"), coords=coords
ds = xr.Dataset({"temperature": temp, "pressure": pres})
ds.to_netcdf("evolution.nc")
```
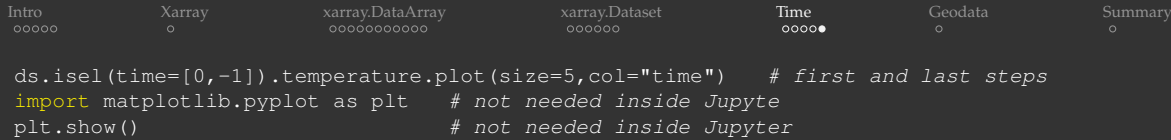

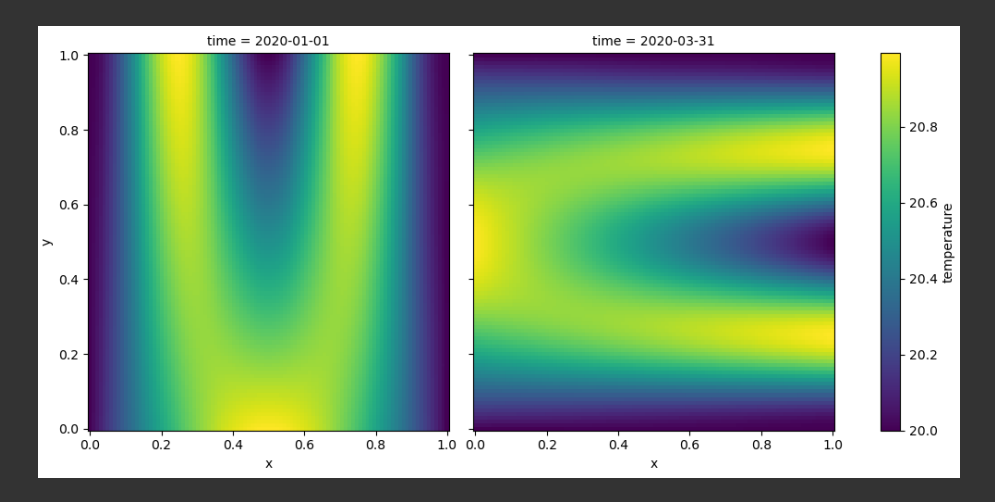

### ⇒ let's play back evolution.nc in ParaView!

[WestGrid webinar - Slides at](#page-0-0) <http://bit.ly/389acaU> 2020-Sep-30 30/32
<span id="page-72-0"></span>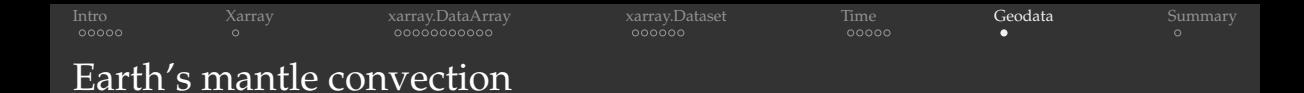

- Upcoming SciVis competition, will be announced towards the end of October
	- $\triangleright$  open to anyone (no research affiliation necessary)
	- $\blacktriangleright$  please keep an eye on our emails and <https://www.westgrid.ca>
- Data courtesy of Hosein Shahnas and Russell Pysklywec at the UofToronto
	- ▶ simulation conducted using Compute Canada's Niagara cluster (SciNet)
	- $\triangleright$  each timestep saved as a separate multi-variable NetCDF file on a spherical grid

## Live demo

<span id="page-73-0"></span>[Intro](#page-2-0) [Xarray](#page-19-0) [xarray.DataArray](#page-20-0) [xarray.Dataset](#page-52-0) [Time](#page-62-0) [Geodata](#page-72-0) [Summary](#page-73-0)

## Questions?